# **ORSE PILL** A New Kind of Linux Rootkit

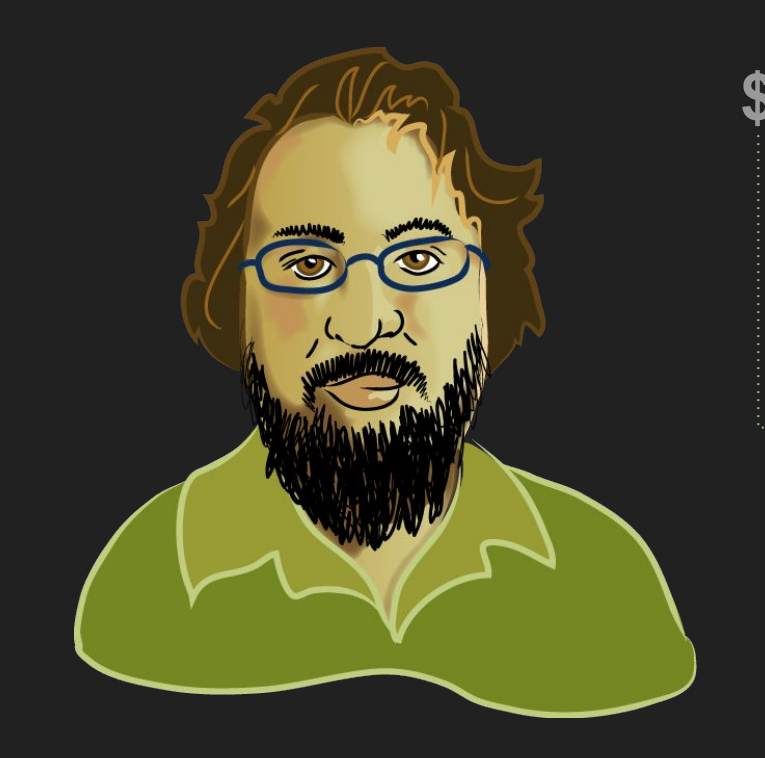

## **\$ whoami Michael Leibowitz**

#### (@r00tkillah)

- Intel Red Team
- NSA Playset
- stuff

## **Overview**

- What is a rootkit
- History of rootkits
- How your computer boots
- What is/isn't protected
- Containers
- Putting it together
- Demo
- Properties
- Detection
- Mitigation

## **What is a rootkit?**

- Post Exploitation
- Persistent Access
- Covert Access

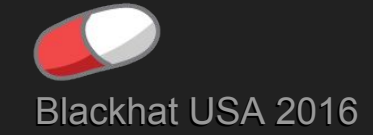

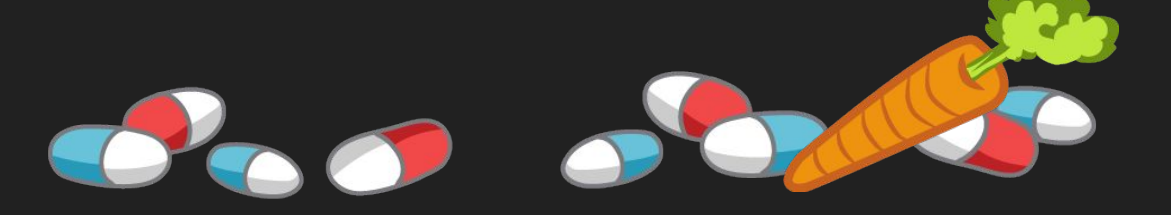

#### Historical Rootkits - backdoored commands

- 1. Backdoor inetd
- 2. Blind all tools to see rootkit
	- ps
	- sum
	- top
	- find
	- losf
	- netstat
- 3. Connect to shell served by inetd
- 4. ???
- **5. PROFIT!**

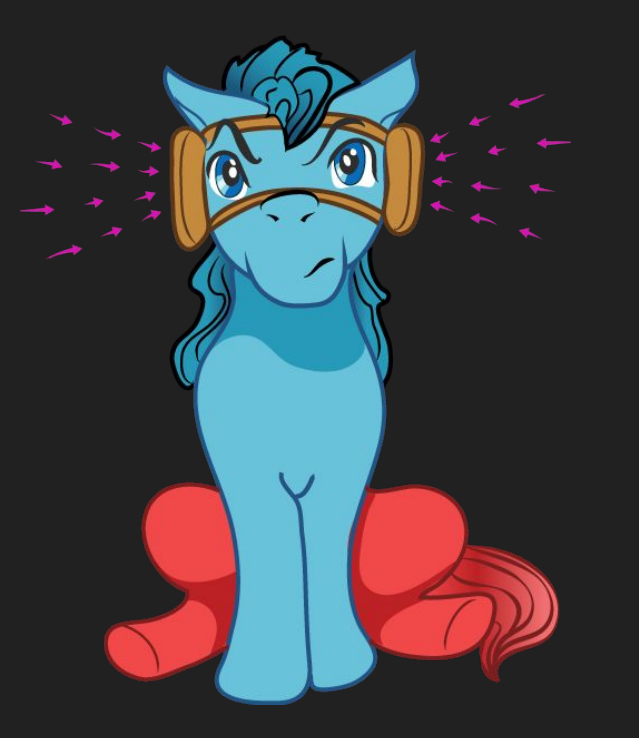

#### Historical Rootkits - LD\_PRELOAD

- 1. Add malicious library to ld.so.preload, backdoor binary
- 2. Hook
	- a. stat()
	- b. open()
	- c. opendir()
	- d. readdir()
	- e. unlink()
- 3. Enjoy your shell
- 4. ???
- 5. Profit!!!

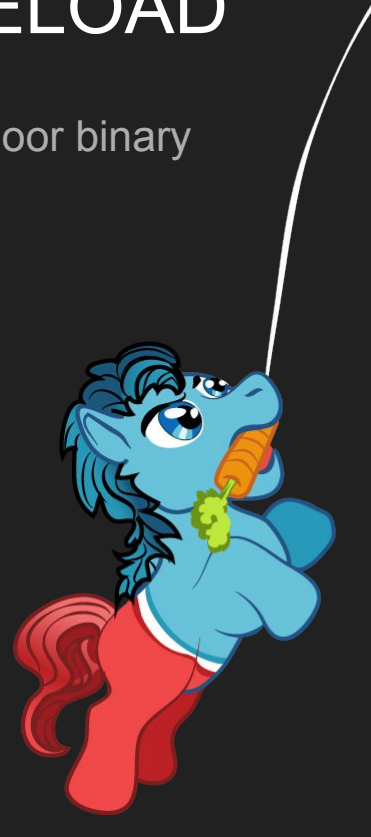

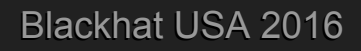

#### Historical Rootkits - Kernel Module

- 1. Insert malicious kernel module
- 2. Make invisible
	- a. Network connections
	- b. Files
	- c. Processes
	- d. Module itself
	- e. *Desirable Other Evil*
- 3. Enjoy your shell
- 4. ???
- 5. Profit!!!

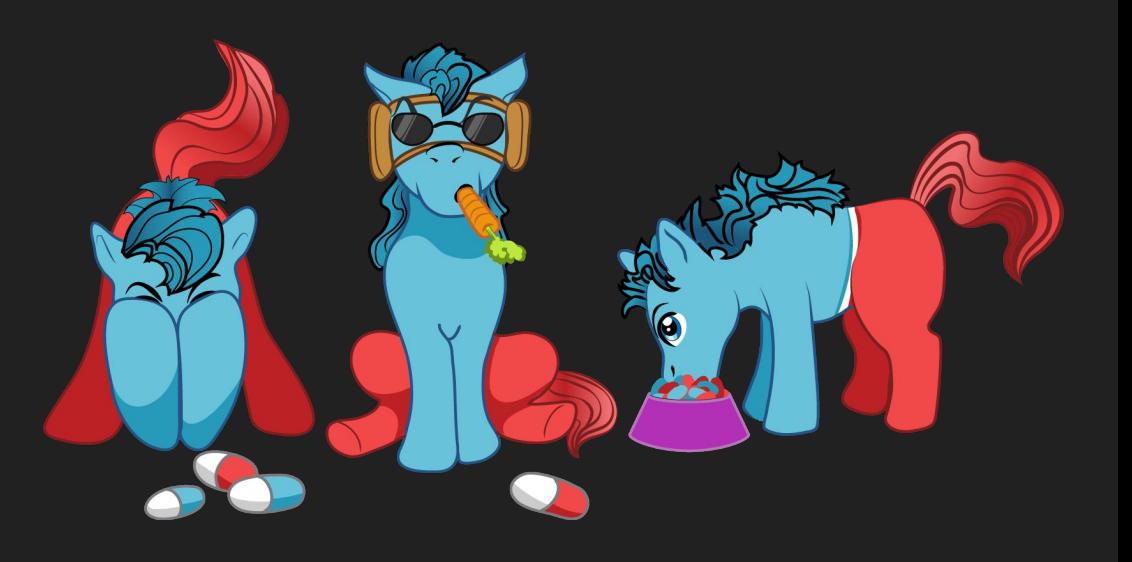

#### Historical Rootkits - /dev/mem

- 1. Open memory and shove in malicious code
- 2. Make invisible
	- a. Network connections
	- b. Files
	- c. Processes

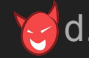

- d. *Desirable Other Evil*
- 3. Enjoy your shell
- 4. ???
- 5. Profit!!!

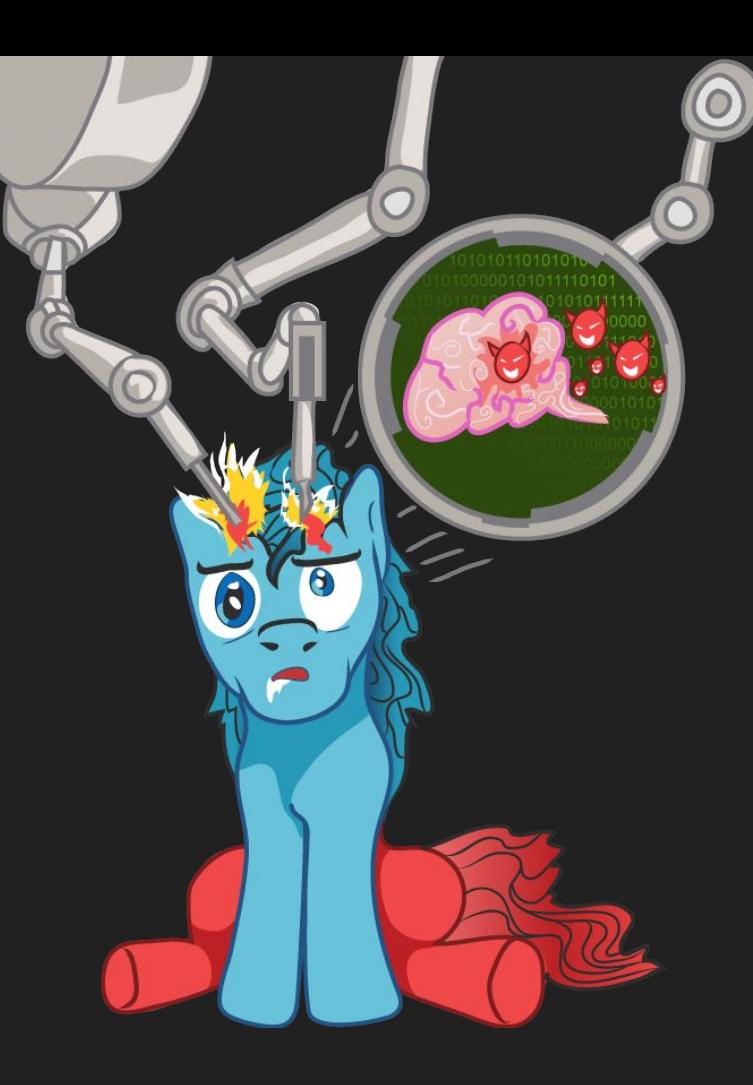

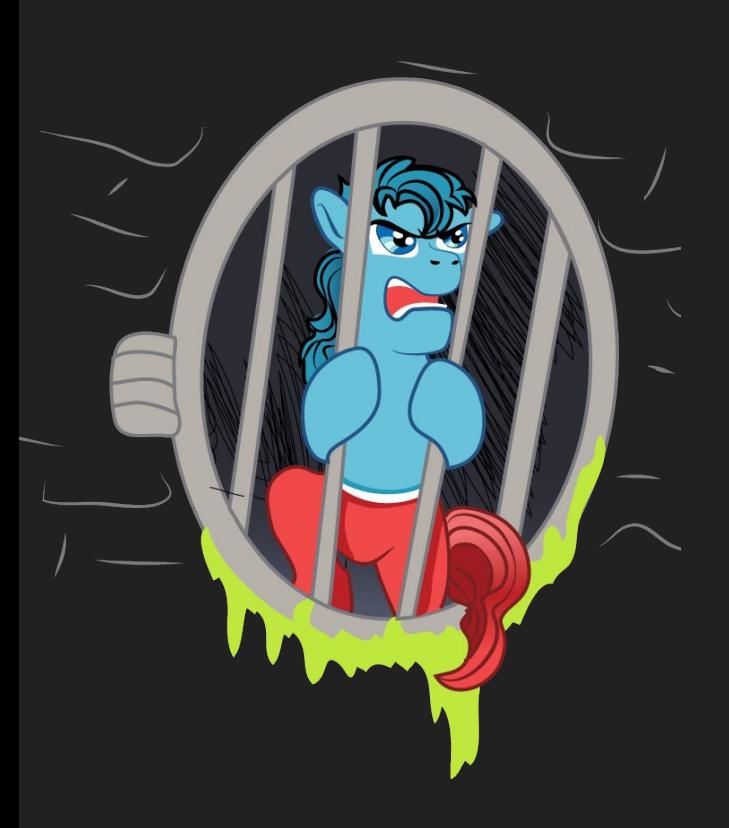

## **What is a container?**

Namespaces and cgroups

Hierarchies and non-hierarchies

#### Clone, man. Man clone(2).

- Namespace creation controlled with unshare(2) and clone(2)
- namespaces traversed with setns(2)

```
root@gtfo:~# ls -l /proc/1/ns
total 0
lrwxrwxrwx 1 root root 0 Jul 8 16:47 ipc -> ipc:[4026531839]
lrwxrwxrwx 1 root root 0 Jul 8 16:47 mnt -> mnt:[4026531840]
lrwxrwxrwx 1 root root 0 Jul 8 16:47 net -> net:[4026531969]
lrwxrwxrwx 1 root root 0 Jul 8 16:47 pid -> pid:[4026531836]
lrwxrwxrwx 1 root root 0 Jul 8 16:47 user -> user:[4026531837]
lrwxrwxrwx 1 root root 0 Jul 8 16:47 uts -> uts:[4026531838]
```
#### Namespace Magic Numbers

```
root@gtfo:/usr/src/linux# cat -n include/linux/proc_ns.h | grep -A2 -B8 
PROC_PID_INIT_INO
    31 /*
    32 * We always define these enumerators
    33 */
    34 enum {
   35 PROC_ROOT_INO = 1,
   36 PROC_IPC_INIT_INO = 0xEFFFFFFFFU,
   37 PROC UTS INIT INO = 0xEFFFFFFEU,
   38 PROC USER INIT INO = 0xEFFFFFFFDU,
   39 PROC PID INIT INO = 0xEFFFFFFCU,
   40 PROC CGROUP INIT INO= 0xEFFFFFFFBU,
    41 };
```
#### **Process Hierarchies**

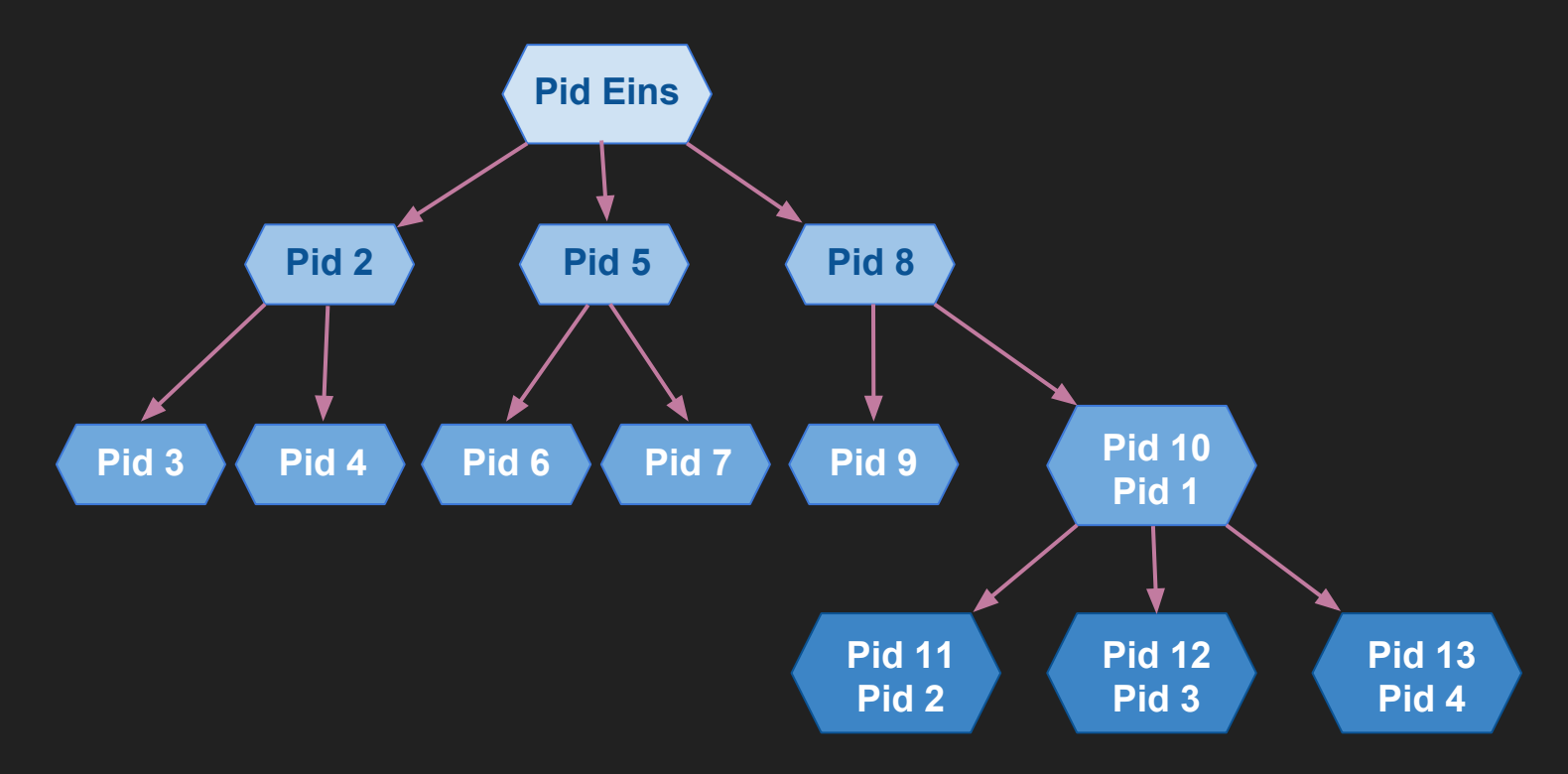

## **How Your Computer Boots**

- 1. UEFI
- 2. Shim
- 3. Gummiboot
- 4. Kernel
- 5. initrd
- 6. systemd

#### **How Your Computer Boots**

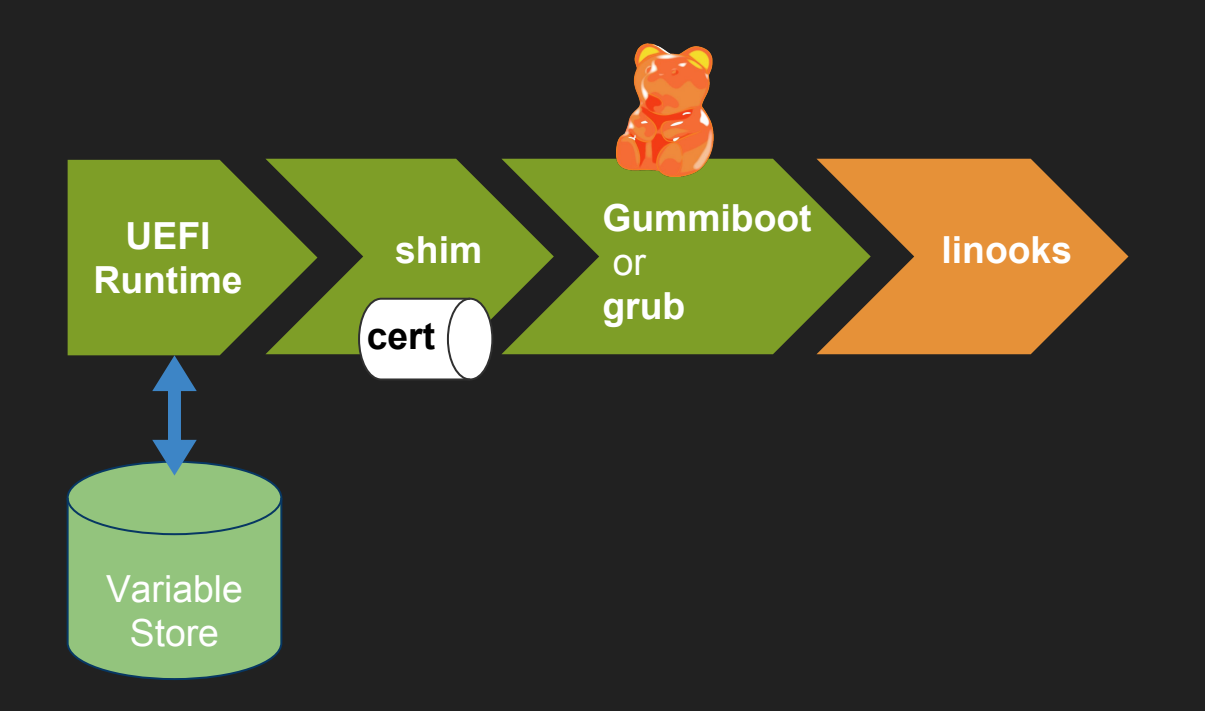

#### **How Your Computer Boots**

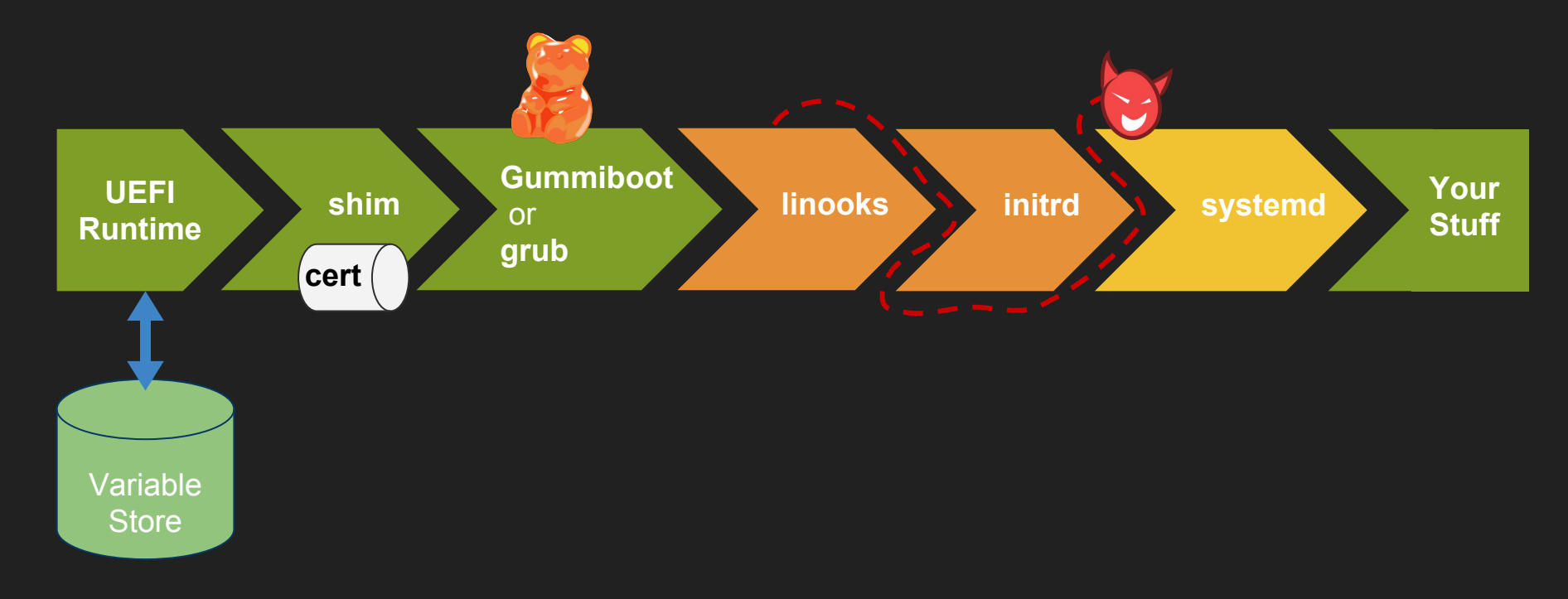

## **Protected / Not protected**

#### **M** Bootloader

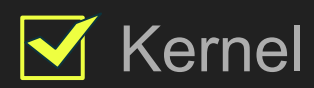

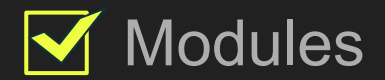

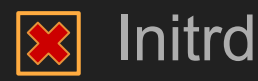

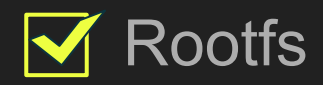

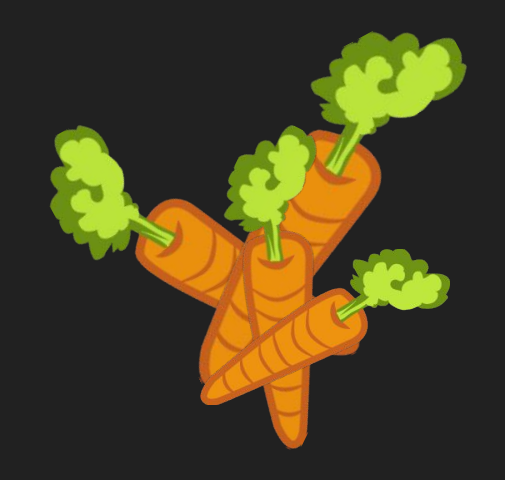

**Anatomy** of a **Ramdisk**

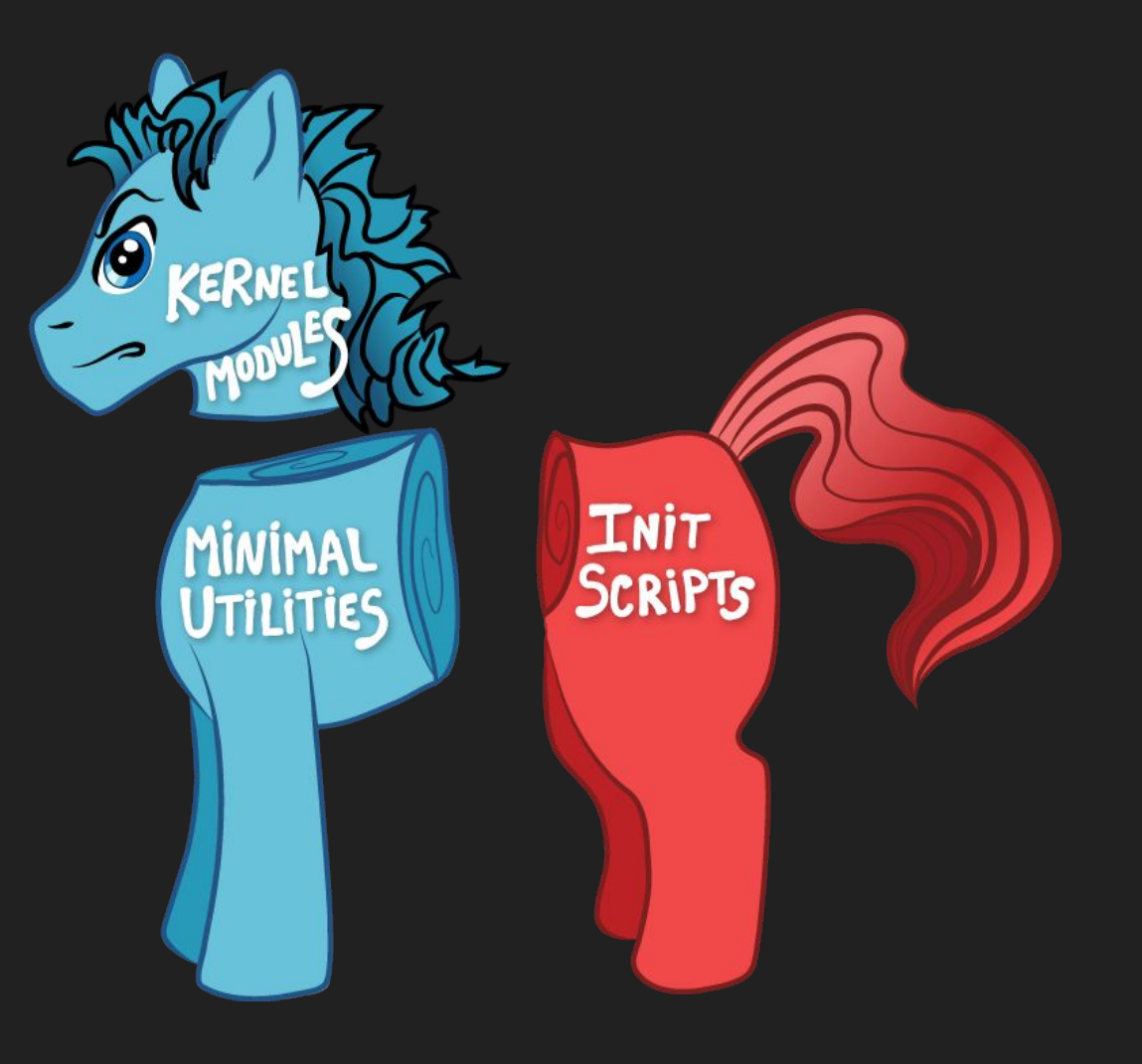

## **What Your Ramdisk is Supposed to do**

- 1. Load necessary modules/respond to hotplug events
- 2. Cryptsetup <*optional*>
- 3. Find and mount rootfs
- 4. Clean up initrd
- 5. Exec init
- 6. ???
- 7. Profit!!!

**Anatomy** of a **Ramdisk** (now)

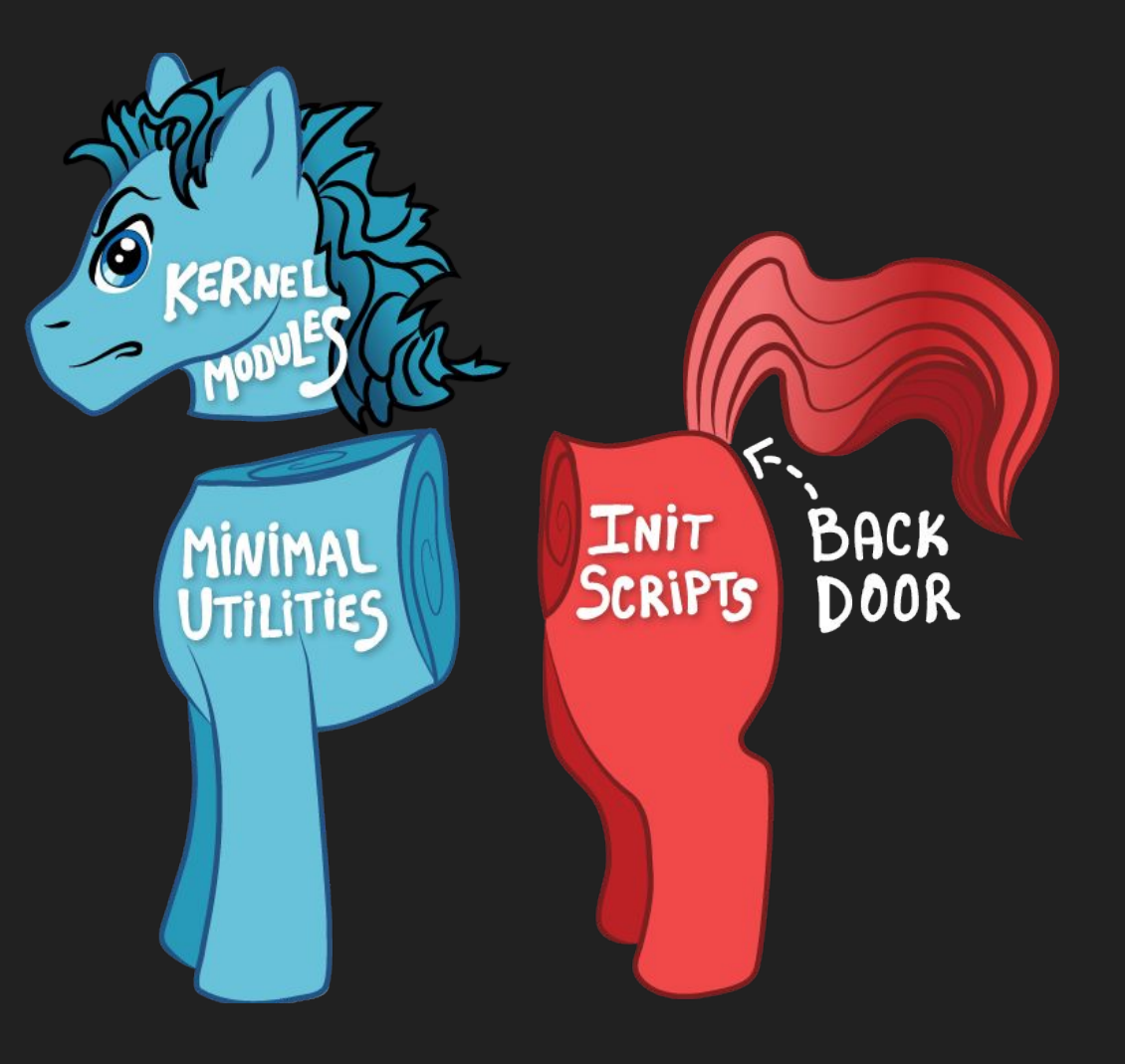

- 1. Load modules/hotplug events
- 2. Cryptsetup
- 3. Find and mount rootfs
- 4. Enumerate kernel threads

- 1. Load modules/hotplug events
- 2. Cryptsetup
- 3. Find and mount rootfs
- 4. Enumerate kernel threads
- 5. Clone (CLONE\_NEWPID, CLONE\_NEWNS)
- 1. Remount proc
- 2. Make fake kernel threads
- 3. Clean up initrd
- 4. Exec init

 $\sim$   $\sim$   $\sim$   $\sim$   $\sim$ 

. . . . . .

- 1. Load modules/hotplug events
- 2. Cryptsetup
- 3. Find and mount rootfs
- 4. Enumerate kernel threads
- 5. Clone (CLONE\_NEWPID, CLONE\_NEWNS) .
- 6. Remount root
- 7. Mount scratch space
- 1. Remount proc
- 2. Make fake kernel threads
- 3. Clean up initrd
- 4. Exec init

 $\sim$   $\sim$   $\sim$   $\sim$   $\sim$ 

- 1. Load modules/hotplug events
- 2. Cryptsetup
- 3. Find and mount rootfs
- 4. Enumerate kernel threads
- 5. Clone (CLONE\_NEWPID, CLONE\_NEWNS) .
- 6. Remount root
- 7. Mount scratch space
- 8. fork()
	- a. Hook initrd updates
	- b. Backdoor shell
- 9. waitpid()
- 10. shutdown/reboot
- 1. Remount proc
- 2. Make fake kernel threads
- 3. Clean up initrd
- 4. Exec init

 $\sim$   $\sim$   $\sim$   $\sim$   $\sim$ 

#### **Kernel Threads**

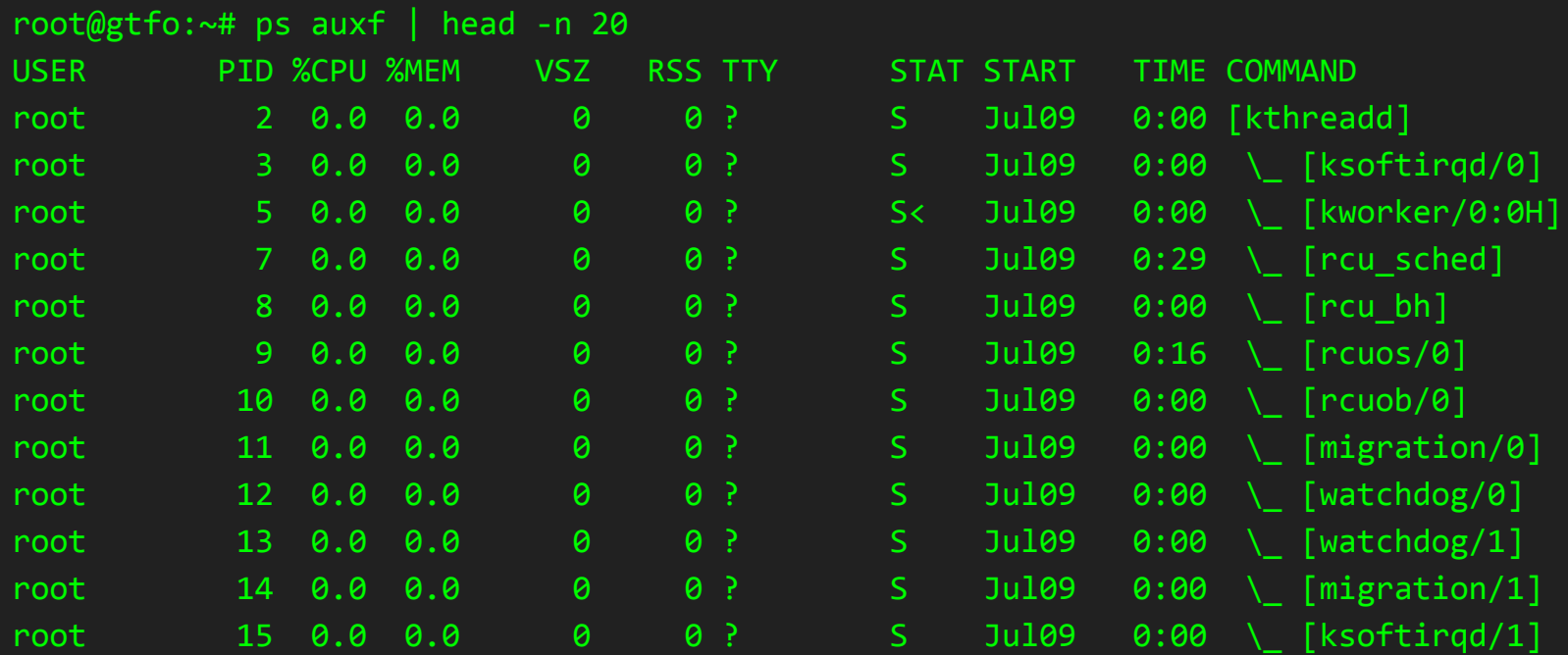

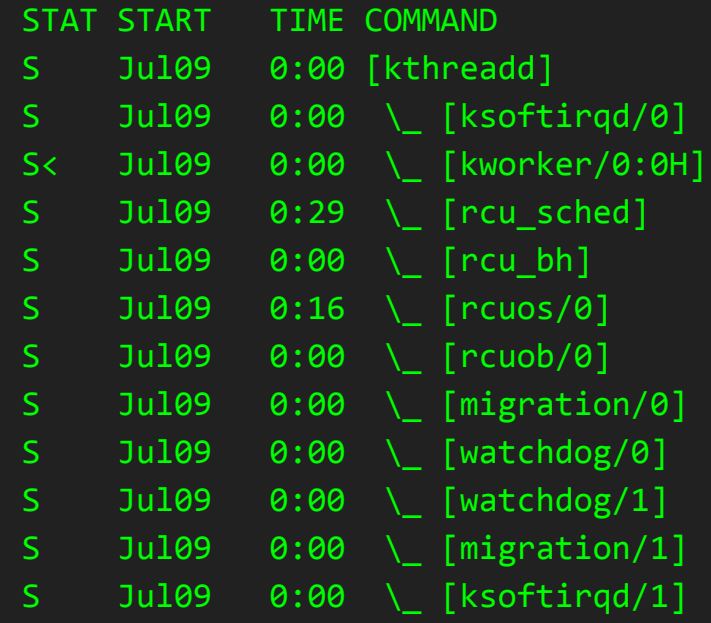

#### **prctl/setting process name**

```
prctl_map = (struct prctl_mm_map) {
         .arg_start = arg_start,
         .arg_end = arg_end,
};
```
ret = prctl(PR\_SET\_MM, PR\_SET\_MM\_MAP, (long) &prctl\_map, sizeof(prctl\_map), 0);

prctl(PR\_SET\_NAME, (unsigned long)buf, 0, 0, 0) < 0);

## **Putting it Together: Covertness**

#### **Goal**

- A. Processes Invisibility
- **B.** Storage Invisibility
- C. Networking Invisibility

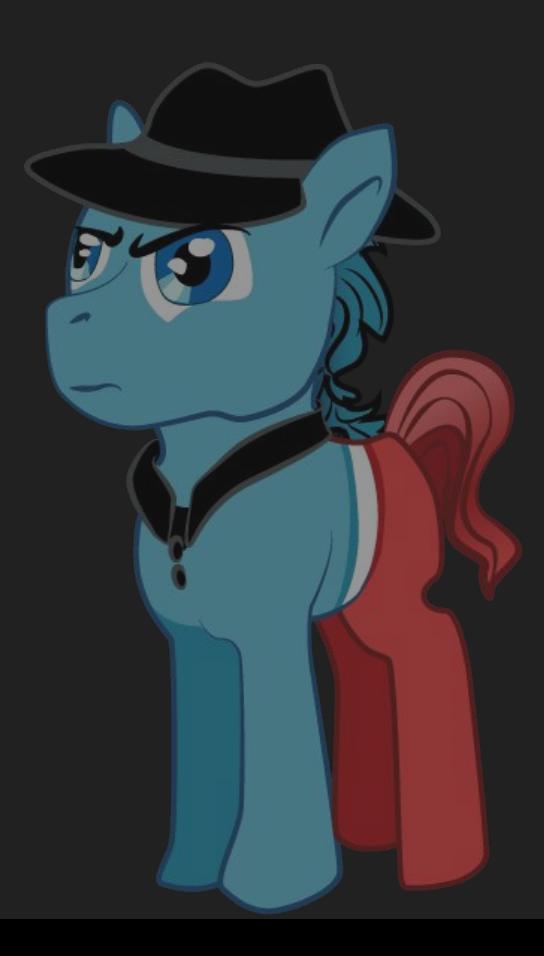

## **Hiding Network Traffic**

root@gtfo:~# head -n1 /proc/net/tcp ; cat /proc/net/tcp | grep 0101007F:0035

- sl local address bigger rem addres … inode …
- 3: 0101007F:0035 00000000:0000 … 20041 …

root@gtfo:~# ls -l /proc/1894/fd | grep 20041 lrwx------ 1 root root 64 Jul 17 10:23 5 -> socket:[20041]

## **Putting it together: Persistence**

How do we get our malicious binary into ramdisks on upgrade?

- 1. Assemble initrd contents into tmpdir
- 2. Splat  $\star$   $\mathscr{P}$  over run-init
- 3. Archive and compress tmpdir
- 4. ???
- 5. Profit!!!!

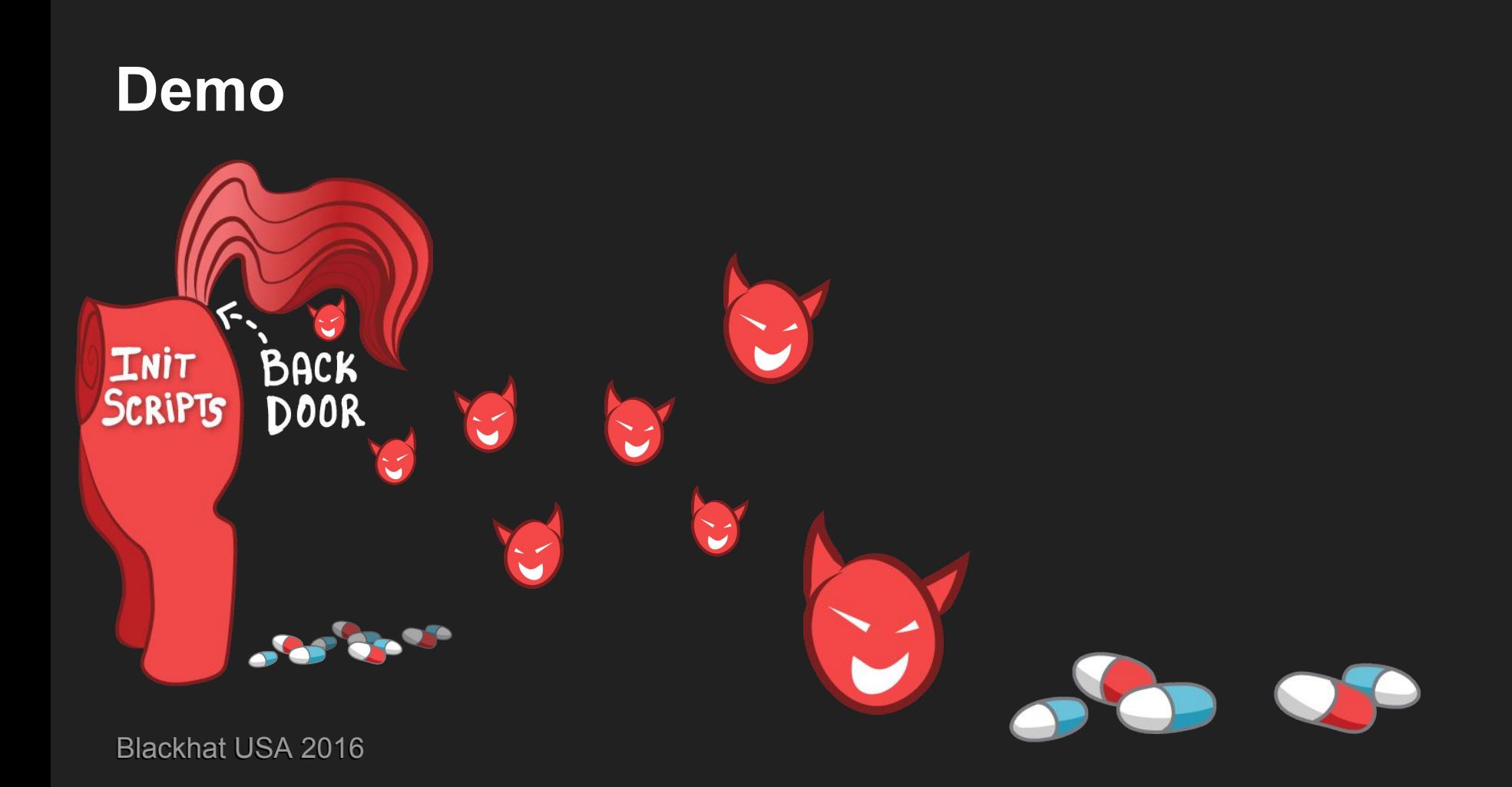

## **Properties**

#### **Covert**

- Processes
- Networking
- Storage

#### **Persistent**

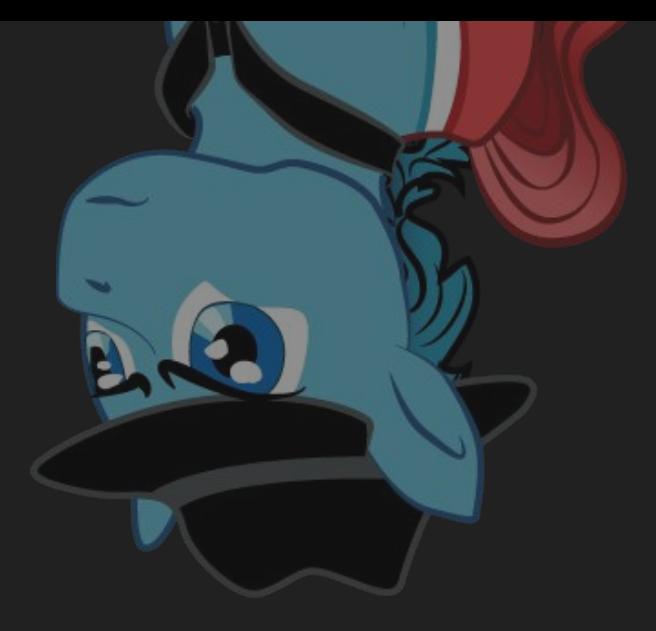

#### **Detection**

- /proc/<pid>/ns links
- $\bullet$  Kernel threads proc entries (ppid != 0)
- Audit
- External examination

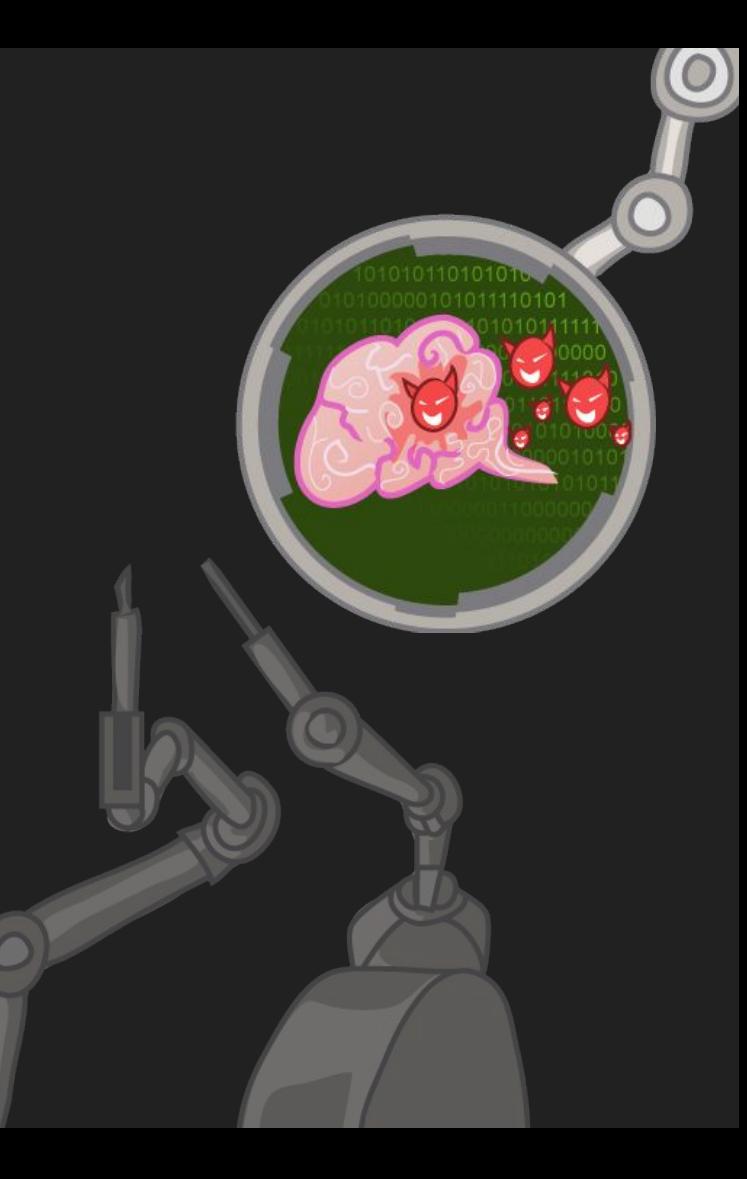

## **What we can do to fix this**

**STOP** assembling ramdisks on systems!

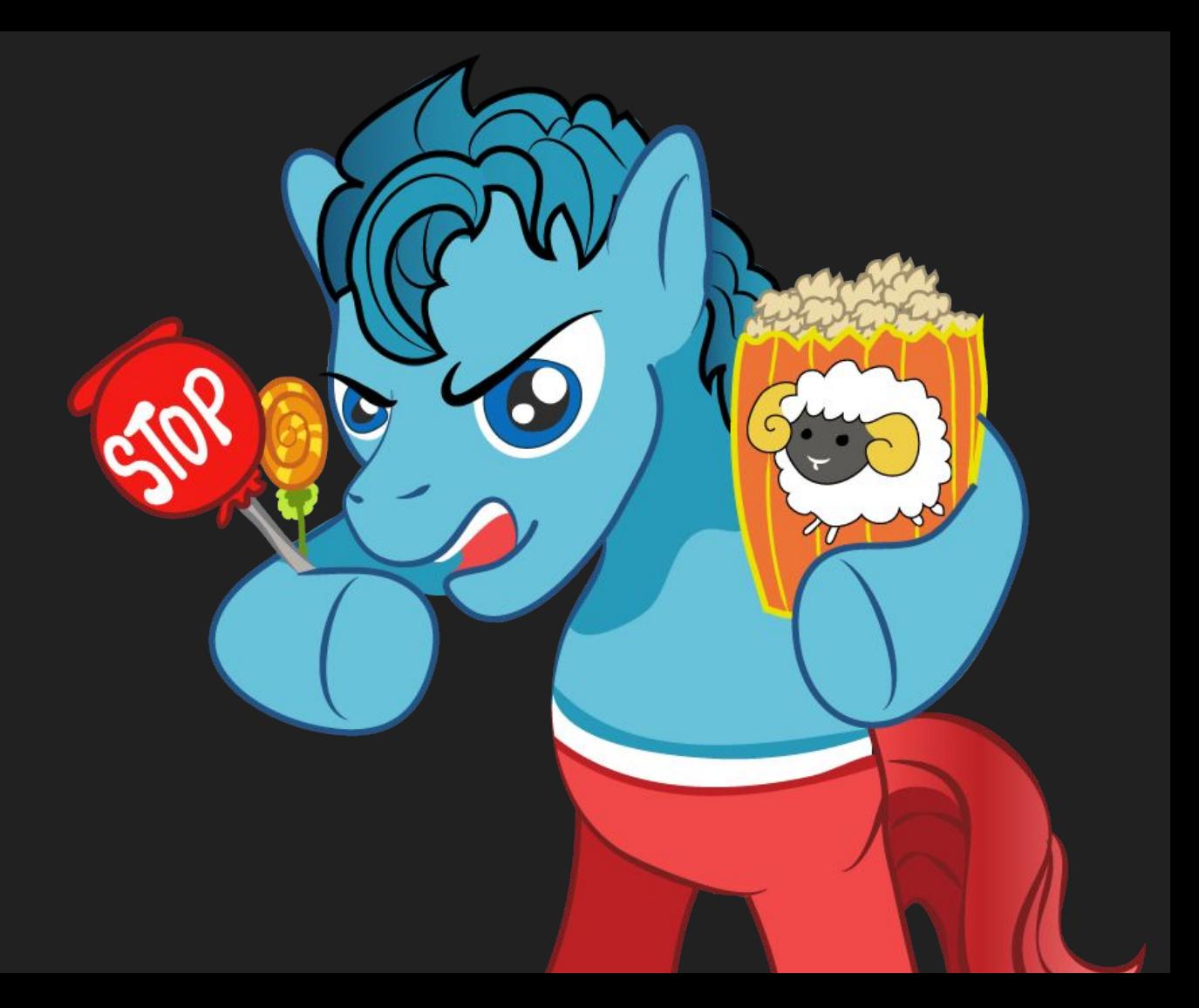

## **Conclusion**

- What is a rootkit
- History of rootkits
- How your computer boots
- What is/isn't protected
- Containers
- Putting it together
- Demo
- Properties
- Detection
- Mitigation

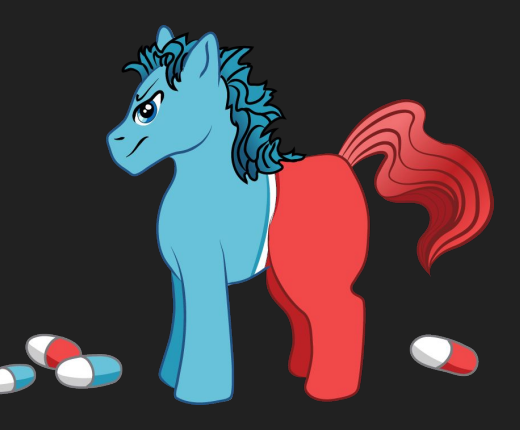

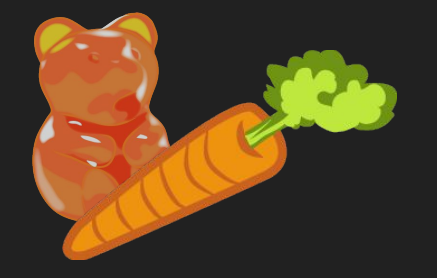

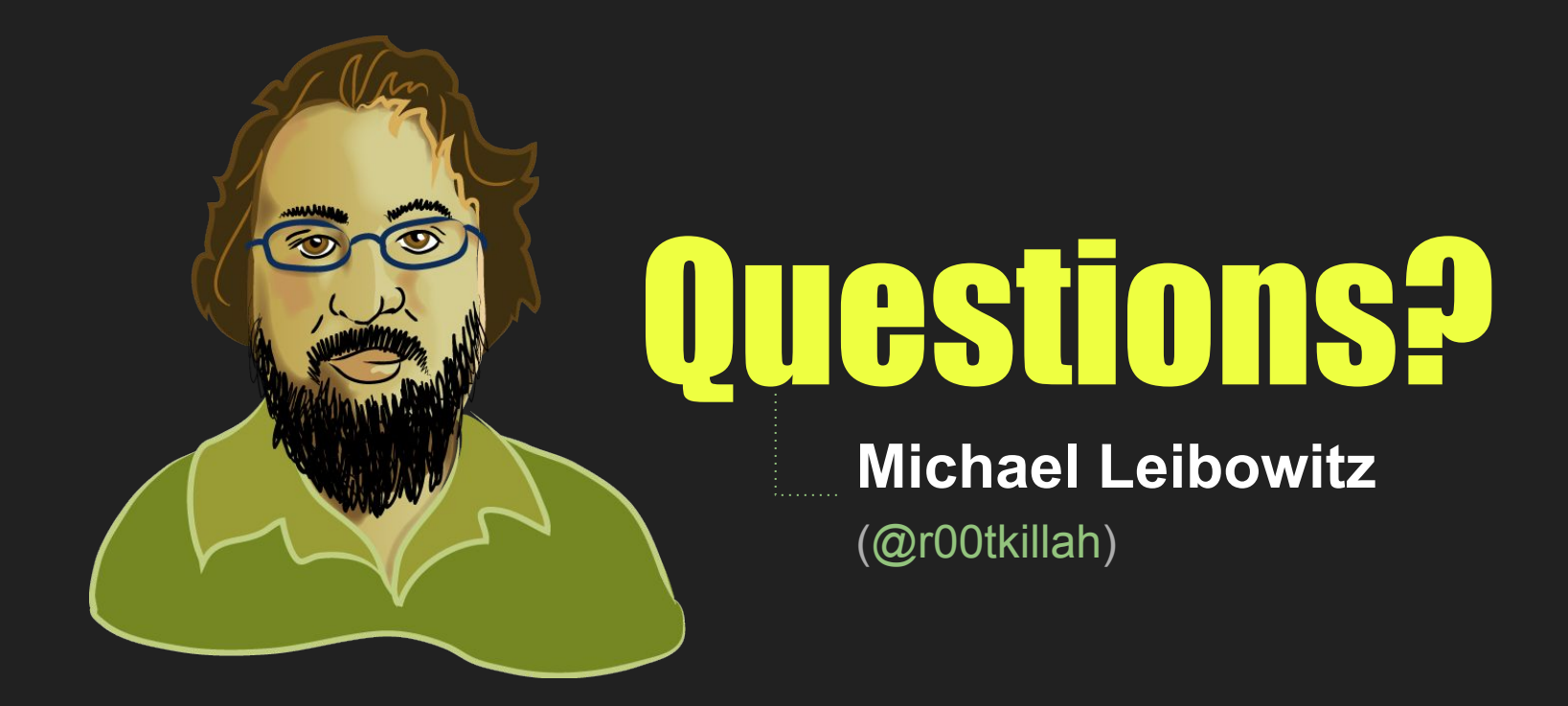

Blackhat USA 2016

Illustrations by Cyrene Domogalla